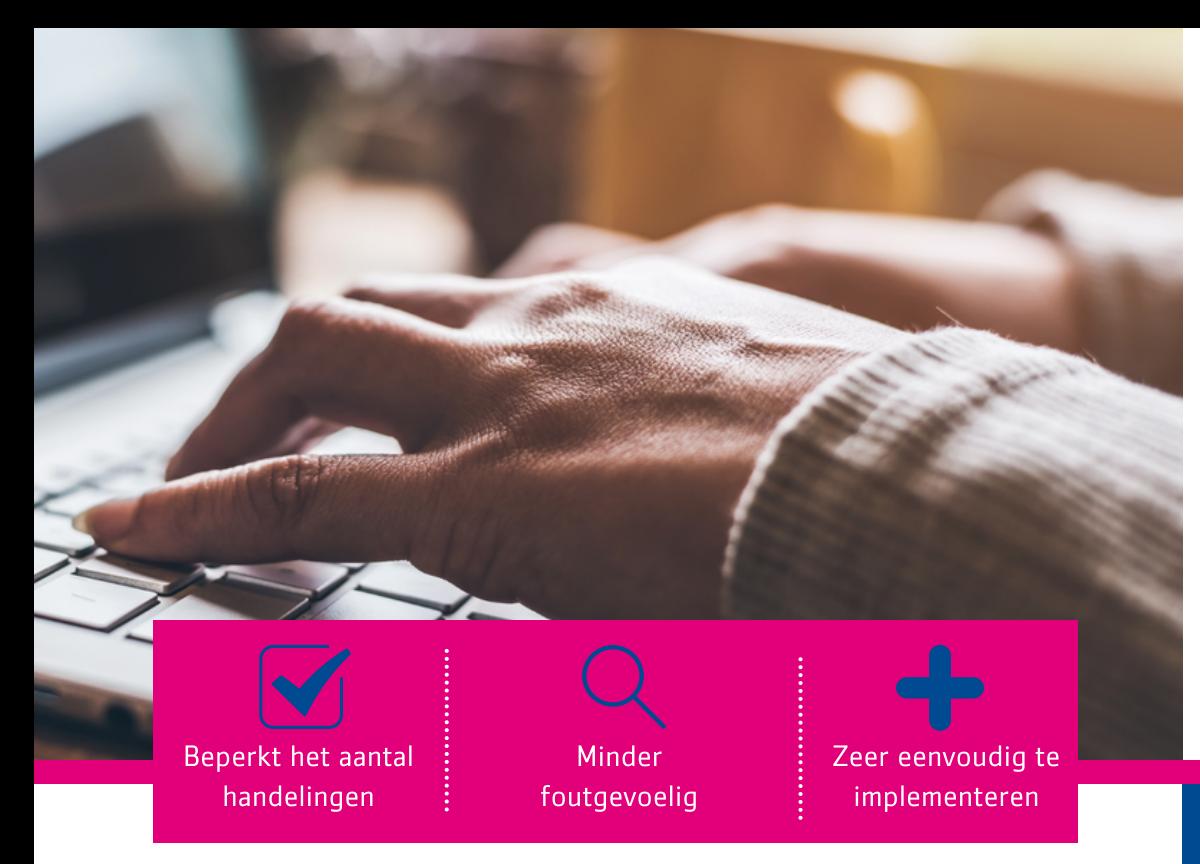

## Hoe werkt het?

Allereerst vul je een selectie-/muteerscherm in, je kunt hier zoeken op verschillende criteria, zoals zakenpartner, subjectnummer, aanslagnummer of identificatienummer. Hierna toont het systeem of er al incassogegevens bekend zijn en worden de openstaande posten weergegeven. Door enkel op de knop 'Uitvoeren' te klikken, worden de volgende acties in CiVision Innen en Heffen uitgevoerd:

- Vastleggen van de IBAN bij de zakenpartner
- Aanmaken van een mandaat bij de IBAN van de zakenpartner
- Aanmaken van een incassoschema

Vastleggen IBAN en mandaat bij het subject in CiVision Heffen

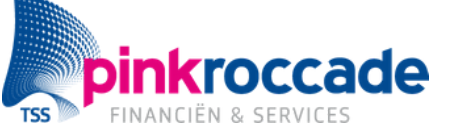

## Vereenvoudigd verwerken van machtigingskaartjes

Verwerk met gemak machtigingen voor automatische incasso in CiVision Innen en/of Heffen. Met 1 transactie verwerk je de gegevens van een machtigingskaartje direct. Op basis van een ingekomen machtigingskaartje worden IBAN's aangelegd of gewijzigd bij de zakenpartner in CiVision Innen en bij het subject in CiVision Heffen. Ook wordt een mandaat en een incassoschema aangemaakt. Interesse of meer weten?

> Neem contact op met Lotte Derkse, Sales Manager via: Lotte.Derkse@PinkRoccade.nl / 06 1472 9025

## Jouw voordelen op een rij:

- Zeer eenvoudig te implementeren.
- Snellere en vereenvoudigde verwerking van machtigingskaartjes.
- Met 1 in te vullen mutatiescherm beperk je het aantal handelingen in CiVision Innen en/of Heffen aanzienlijk.
- Je kunt ook machtigingen vanuit een CSV-bestand uploaden: je hoeft dan niet elke machtiging apart in te voeren.
- Minder fouten door minder functiescheiding; 1 medewerker voor beide applicaties die machtigingskaartjes verwerkt.
- Minder fouten doordat het systeem voorziet dat alle gewenste velden worden ingevuld/aangepast binnen de diverse applicaties.
- Je kunt de module nu ook gebruiken voor het intrekken van machtigingen.